## Getting started with

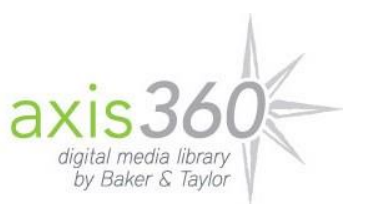

## Web Access

These instructions apply to any device accessing Axis 360 through a web browser. See the platform-specific instructions for more information about the app.

- 1. Visit<http://cityofirving.org/2790> and hover over the **Books and More** tab, under **Digital Downloads** (right side) click on the **Axis 360 eBooks** link. On this page click on the link for the **Axis 360 Collection Home Page**.
- 2. From the home page click on the **Login** button in the upper-left corner and enter your 14-digit Irving Public Library card number and your PIN.
- 3. Browse the **Magic Wall** categories or use the magnifying glass to look for a specific subject or title.
- 4. When you find a title that you wish to check out, click the item cover image. If the item is checked out, you can click **Place On Hold** to be notified when it becomes available. If the item is available, click **Checkout**. You can also click to add the item to your **Wish List**.
- 5. Click **My Stuff** at the top to view items that you have currently checked out, on hold and on your wish list. Select **READ NOW** to open your book to begin reading.
- 6. To navigate, use the arrows on either side of the screen or use your forward and back arrows. Hovering your mouse near the top of the book will bring up the tools menu. Use the tool icons on the right to change font, highlight passages or bookmark locations in the book.
- 7. From the Main Menu tab select Offline Access to download the book contents.
	- **Note**: Before selecting *Return to Your Book...* we recommend you create a bookmark so you can access your book offline if you accidentally close the reading tab.
	- When accessing a bookmark offline, you will be prompted to enter your Library ID.
- 8. Your digital checkouts will be returned automatically at the end of the associated lending period; however, you can return titles early if you'd like. On the Axis 360 website click the **My Stuff** tab and click the **Return** button next to the item that you want to return. At this time you cannot return titles from the **Read Now** website.
- 9. **Please Note:** You can only listen to eAudiobooks on your mobile devices. You can check out eAudiobook titles from the Axis 360 website on any computer, but you must use the Axis 360 mobile app to listen to these titles.
- 10. If you experience issues at any stage, chec[k http://baker-taylor.force.com/?rc=Patron](http://baker-taylor.force.com/?rc=Patron) for common problems and solutions.